# SCOUTDE SCHOOL-

**Unterrichtsmaterialien in digitaler und in gedruckter Form**

# **Auszug aus:**

Die beste Klasse der Welt! - Werbemittel am Computer gestalten

**Das komplette Material finden Sie hier:**

[School-Scout.de](https://www.school-scout.de/71645-die-beste-klasse-der-welt-werbemittel-am-computer)

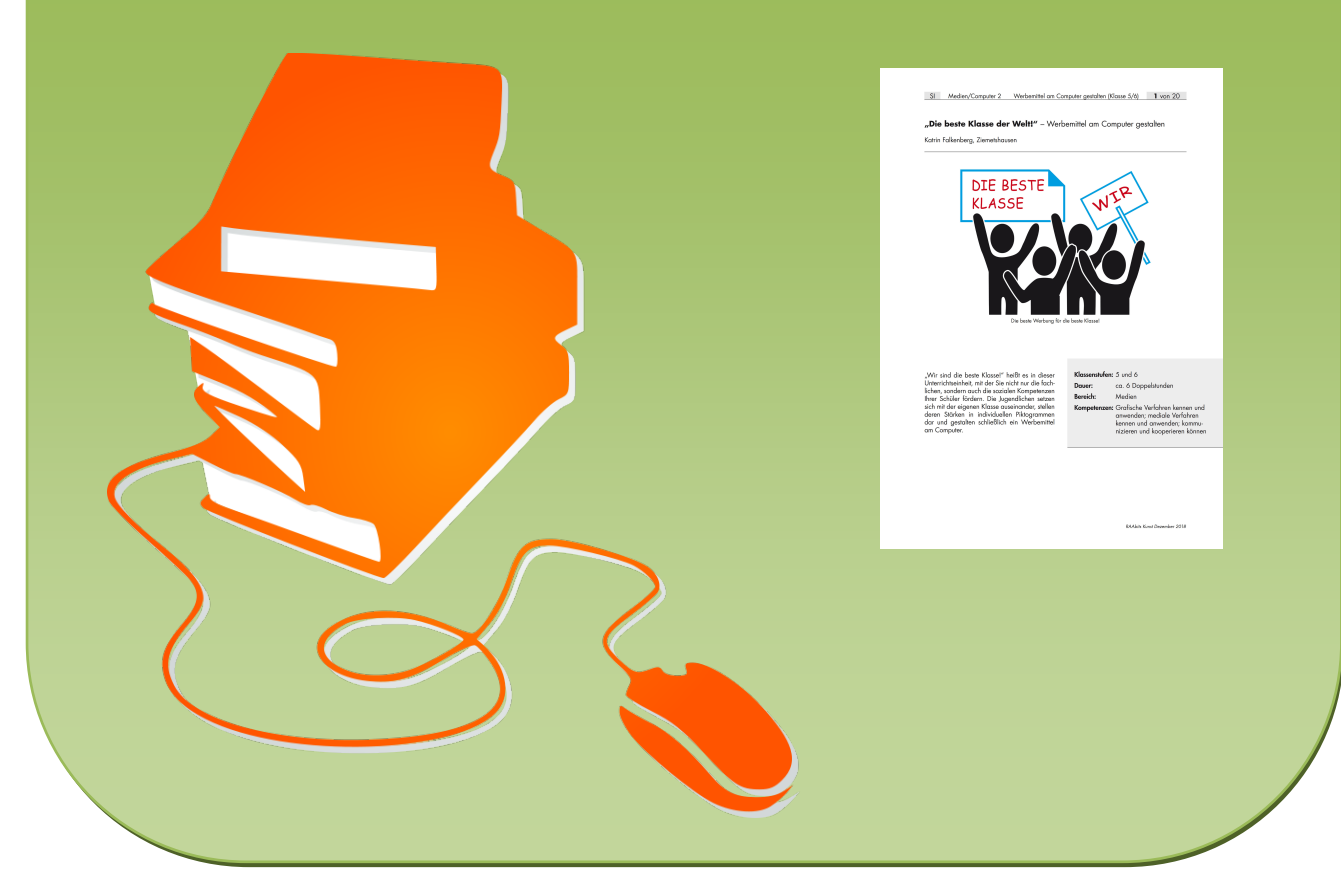

© Copyright school-scout.de / e-learning-academy AG – Urheberrechtshinweis (® erser Material-Vorschau sind Copyright school-scout.de / e-learning-academy AG – Urheberrechtshinweis<br>Iearning-academy AG. Wer diese Vorschause

#### **1** von 20

## **"Die beste Klasse der Welt!"** – Werbemittel am Computer gestalten

#### Katrin Falkenberg, Ziemetshausen

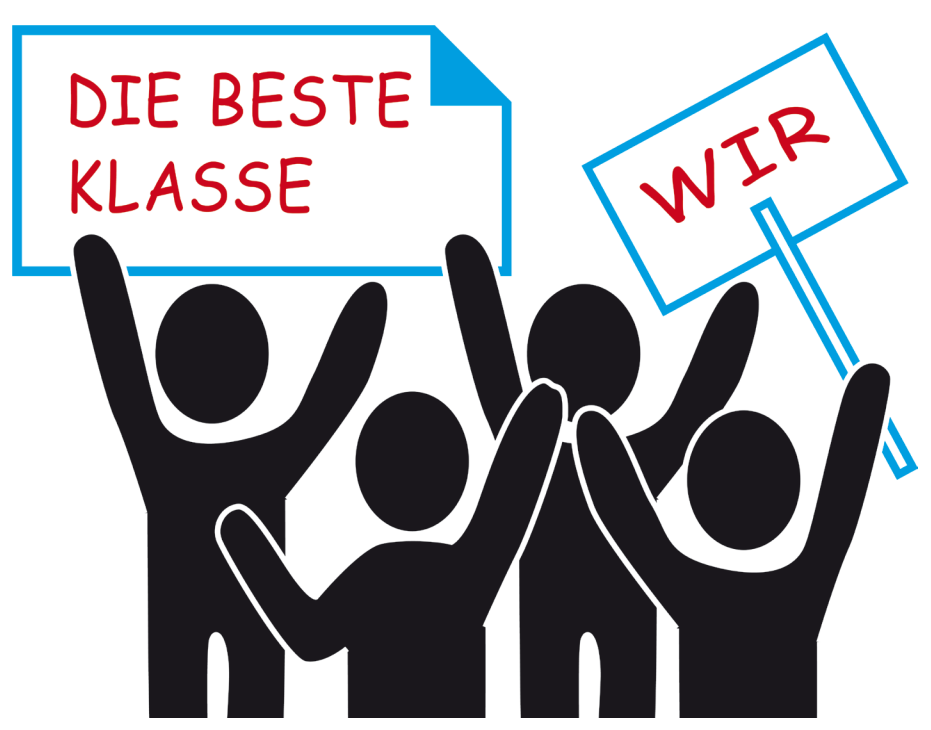

Die beste Werbung für die beste Klasse!

"Wir sind die beste Klasse!" heißt es in dieser Unterrichtseinheit, mit der Sie nicht nur die fachlichen, sondern auch die sozialen Kompetenzen Ihrer Schüler fördern. Die Jugendlichen setzen sich mit der eigenen Klasse auseinander, stellen deren Stärken in individuellen Piktogrammen dar und gestalten schließlich ein Werbemittel am Computer.

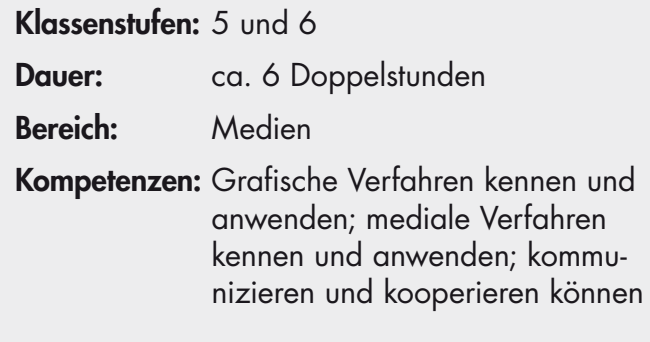

### **Fachliche Hintergrundinformationen**

#### *Werbung selbst gestalten*

Ob in Zeitschriften, im Fernsehen oder im Internet – Werbung spielt eine große Rolle im Alltag der Schülerinnen und Schüler<sup>1</sup>. Gerade in diesem Alter ist eine kritische Auseinandersetzung von Bedeutung, da die Jugendlichen als eine wichtige Zielgruppe permanent mit Werbung konfrontiert werden und leicht zu beeinflussen sind. Um hier einen veränderten Blickwinkel herzustellen, findet in dieser Unterrichtseinheit ein Rollentausch vom Konsumenten zum Produzenten statt, indem die Schüler ein Werbemittel für die eigene Klasse gestalten und sich dabei Grundlagenwissen zum Thema "Werbung" erarbeiten.

#### *Piktogramme*

Tag für Tag kommen wir mit Piktogrammen in Berührung. Diese oft auf ein einzelnes Symbol reduzierten grafischen Darstellungen geben Hinweise, leiten an, oder warnen vor Gefahren. Die Schüler lernen, indem sie Piktogramme betrachten und selbst verwenden, sich durch diese Art der Bildersprache auszudrücken und Aussagen (hier: die Stärken der eigenen Klasse) kompakt und klar darzustellen. Gerade in der Werbung spielt eine solche Darstellungsweise eine große Rolle. Hier werden vergleichbare Bildzeichen (z.B. Logos) eingesetzt, da sie für den Betrachter einen hohen Wiedererkennungswert haben.

#### *Gestalterische Verfahren*

Bei dieser Unterrichtseinheit liegt der Schwerpunkt auf der Erstellung von Werbung am Computer, d. h. in erster Linie von Printprodukten und den entsprechenden Gestaltungskriterien. Es werden die Bestandteile eines Werbemittels (Plakat, Flyer o.Ä.) erarbeitet sowie das Layout, z.B. Aufbau bzw. Anordnung, Schrift, Farben usw.

Für die Piktogramme erstellen die Schüler zunächst eine Skizze mit Bleistift und zeichnen diese mit einem schwarzen Filzstift ins Reine. Wichtig ist hierbei eine aussagekräftige Darstellung, die deckend (kräftiger Farbauftrag) und sauber ausgeführt wird.

## **Hinweise zur Didaktik und Methodik**

#### *Intentionen und Vorkenntnisse*

In Bezug auf die Lehrplaninhalte für die Klassen 5 und 6 besteht die Intention dieser Einheit in der Auseinandersetzung mit zweckorientierten Formen bildnerischer Gestaltung aus dem Alltag der Schüler. So werden sie an die komplexen Themen des Mediendesigns, der Werbung und der Nutzung von Bildsprache herangeführt und erhalten Gelegenheit, diese anzuwenden.

Hinsichtlich der Kompetenzen liegt der Schwerpunkt dieser Einheit auf der Sachkompetenz der Schüler. Neben der Anwendung grafischer Verfahren, etwa beim Erstellen von Piktogrammen und Entwürfen, geht es um die Förderung der technischen und gestalterischen Kompetenz bei der Umsetzung der Werbung am Computer.

Auch die Personal- bzw. Selbstkompetenz der Jugendlichen wird gefördert, indem sie kreative Ideen entwickeln und die eigene Bildsprache erweitern. Die Erfahrungen in unterschiedlichen Sozial- und Arbeitsformen (z.B. Partnerarbeit, Gruppenpuzzle) und vor allem die Auseinandersetzung mit dem Thema "Klassengemeinschaft" stärken die Sozialkompetenz der Schüler.

<sup>&</sup>lt;sup>1</sup> Im weiteren Verlauf wird aus Gründen der besseren Lesbarkeit nur "Schüler" verwendet.

Nicht zuletzt spielt die Medienkompetenz eine Rolle. Die Schüler setzen sich kritisch mit Medien, deren Absichten und Wirkungsweisen auseinander und versuchen, ihre Erkenntnisse auch in ihrer eigenen Arbeit umzusetzen.

Voraussetzung für die Gestaltung eines Werbemittels am Computer sind einfache Grundkenntnisse mit einem Textverarbeitungsprogramm. Je nach Vorwissen der Schüler kann hier der Aufgabenumfang und -anspruch angepasst werden. Um einen Werbespot zu gestalten, sind Vorerfahrungen vor allem bei Bild- und Tonaufnahmen und bei der Filmbearbeitung wichtig.

#### *Material und Rahmenbedingungen*

Insgesamt ist der Materialaufwand für diese Unterrichtseinheit gering und kann individuell angepasst oder verändert werden.

Voraussetzung ist allerdings, dass für die Schüler Computer zur Verfügung stehen. Besondere Programme werden nicht benötigt, die Umsetzung kann z.B. mit MS Word oder/und MS Publisher erfolgen.

Für die Erarbeitung der Stärken der Klasse werden eine Plastikplane (alternativ ein großes Plakat), Kreppklebeband und Filzstifte benötigt. Die Piktogramme, die anschließend entstehen, können auf weißem Zeichenpapier (DIN-A4-Format) mit Bleistift vorgezeichnet und mit Filzstiften ins Reine gezeichnet werden.

Um einen Werbespot zu filmen, ist schon eine einfache Handykamera ausreichend. Eventuell eingesetzte Filmutensilien sind von der Aussage der Werbung und der Kreativität der Schüler abhängig.

#### *Ablauf der Unterrichtseinheit*

Zu Beginn der Unterrichtseinheit werden die Schüler über einen Comic (Bild 1 aus M 1) zum Thema "Werbung – wir sind die beste Klasse der Welt!" hingeführt. Im Unterrichtsgespräch werden Vorkenntnisse zum Thema Werbung gesammelt, dazu können die Piktogramme (Bild 2 aus M 1) als Hilfestellung eingesetzt werden. Anschließend erarbeiten sich die Jugendlichen anhand eines Gruppenpuzzles die Grundlagen der Werbung und präsentieren diese (vgl. M 2). Die Ergebnisse werden mithilfe eines Arbeitsblattes gesichert (vgl. M 3).

Im Anschluss geht es darum, herauszufinden, welche Stärken die Klasse hat. In der Mitte eines Stuhlkreises wird eine Plastikplane (alternativ ein Plakat) ausgebreitet. Mit Filz- bzw. Folienstiften schreiben die Schüler nun ihre Stärken auf Kreppbandstreifen, die auf die Plane (bzw. das Plakat) geklebt werden, z.B.: Es gibt besonders viele bzw. besonders gute Musiker oder Sportler in der Klasse, die Klasse engagiert sich für einen guten Zweck, es herrscht eine freundliche, respektvolle Atmosphäre usw.

Nun steht die Frage an, wie sich diese Stärken in der zu gestaltenden Klassenwerbung zeichnerisch darstellen lassen. Im Unterrichtsgespräch wird kurz die Bedeutung und Umsetzung von Piktogrammen geklärt und anschließend auf dem Arbeitsblatt M 4 festgehalten. Dann gestalten die Schüler in Partnerarbeit eigene Piktogramme (ebenfalls M 4). Diese können im Klassenzimmer aufgehängt werden. Auf jeden Fall sollten sie eingescannt oder fotografiert werden, damit sie in digitaler Form für die spätere Gestaltung der Werbung zur Verfügung stehen.

Sind die Grundlagen geklärt, geht es an die Hauptaufgabe: die Gestaltung eines Werbemittels. Hierfür erhalten die Schüler einen Arbeitsauftrag, der gemeinsam besprochen wird (vgl. M 5). Für die Planung der Werbung werden Kriterien bestimmt und Entwürfe gezeichnet (vgl. M 6).

Für die praktische Durchführung der Gestaltungsaufgabe erhalten die Schüler mit M 7 Tipps und Tricks für die Arbeit am Computer. Als zusätzliche Unterstützung können auch Flyer oder andere Printmedien als Anschauungsmaterial zur Verfügung gestellt werden.

Je nach Leistungsstand der Jugendlichen kann das Format bzw. die Art der Werbung vorgegeben oder frei gewählt werden. Am Computer gestalten leistungsschwächere Schüler eine Werbung als einseitiges DIN-A4-Blatt, stärkere ein gefaltetes und doppelseitig bedrucktes Blatt. Als schwierigste Umsetzungsmöglichkeit kann ein Flyer mit drei Spalten gestaltet werden.

Im Anschluss wird die Werbung am Computer in Partnerarbeit erstellt. Wichtig sind hierbei Zwischenbesprechungen, bei denen die zuvor besprochenen Kriterien sowie Fragen und Probleme aufgegriffen werden. Schüler, die sich mit dem Filmen und Schneiden von kleinen Videos auskennen, können als Differenzierungsaufgabe auch einen Werbespot produzieren (vgl. M 8).

Abschließend präsentieren und besprechen die Schüler ihre Ergebnisse im Plenum. Dabei sollten diese auch hinsichtlich der erarbeiteten Kriterien betrachtet werden. Dies ist mithilfe des Feedbackbogens M 9 möglich.

Weitergeführt werden kann diese Unterrichtseinheit als fächerübergreifendes Projekt. Dabei werden z.B. Logos mit einem Bildbearbeitungsprogramm gestaltet, Werbeslogans in Deutsch entwickelt oder im Fach Politik die Themen "Werbung", "Konsum" und "Marktwirtschaft" behandelt.

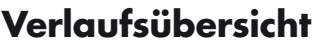

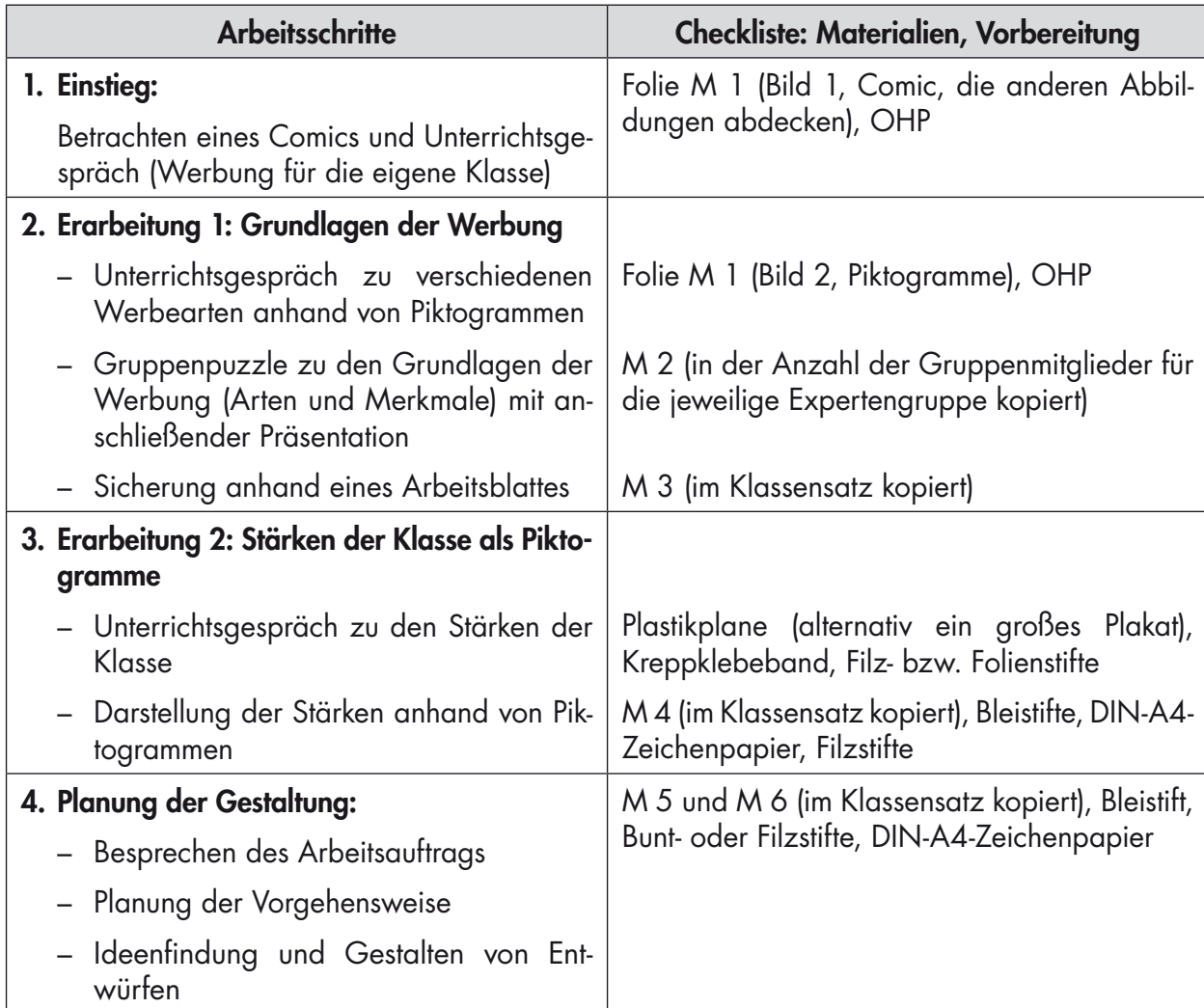

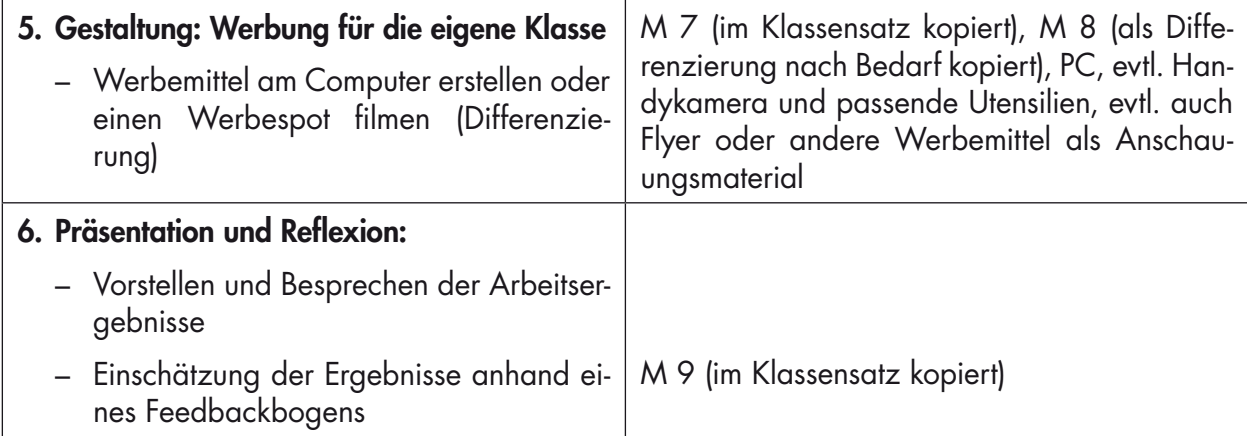

### **Materialübersicht**

- M 1 Werbung für die beste Klasse der Welt (F)
- M 2 Gruppenpuzzle: Grundlagen der Werbung (Af)
- M 3 Was weißt du über Werbung? (Ab)
- M 4 Kleine Bilder, große Wirkung: Piktogramme (Ab)
- M 5 Die beste Werbung für die beste Klasse (Af)
- M 6 Bevor ihr loslegt … (Af)
- M 7 Tipps und Tricks für die Arbeit am Computer (Ab)
- M 8 Tipps und Tricks für das Filmen eines Werbespots (Ab)
- M 9 Wie gut ist eure Werbung? Feedbackbogen (Ab)

Ab: Arbeitsblatt – Af: Aufgabenstellung – Bd: bildliche Darstellung – F: Folie – Gd: grafische Darstellung – Tx: Text – Tb: Tafelbild – Z: Zusatz-/Zwischenaufgabe

# SCOUTDE SCHOOL-

**Unterrichtsmaterialien in digitaler und in gedruckter Form**

# **Auszug aus:**

Die beste Klasse der Welt! - Werbemittel am Computer gestalten

**Das komplette Material finden Sie hier:**

[School-Scout.de](https://www.school-scout.de/71645-die-beste-klasse-der-welt-werbemittel-am-computer)

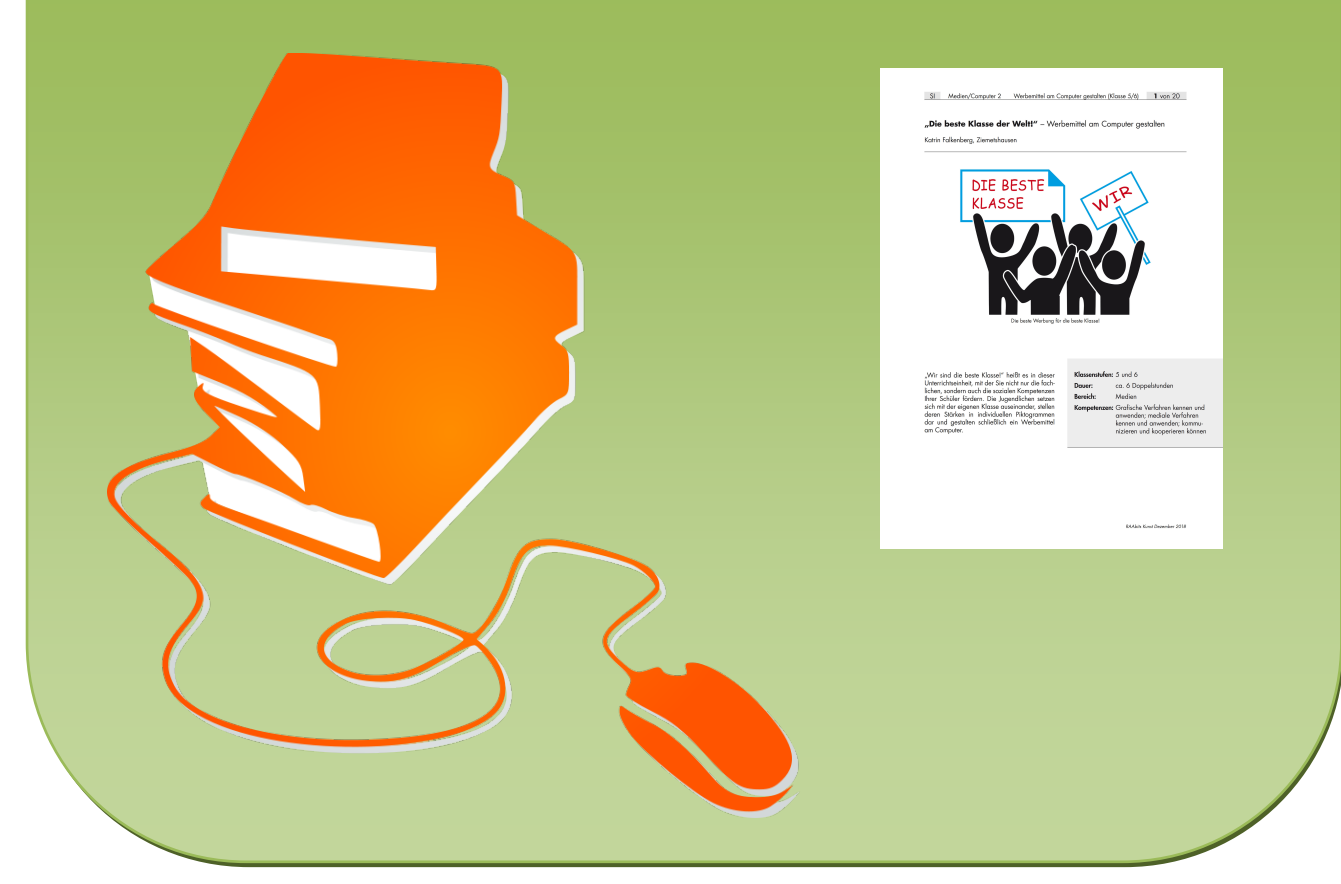

© Copyright school-scout.de / e-learning-academy AG – Urheberrechtshinweis (® erser Material-Vorschau sind Copyright school-scout.de / e-learning-academy AG – Urheberrechtshinweis<br>Iearning-academy AG. Wer diese Vorschause